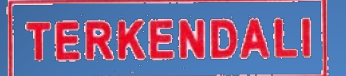

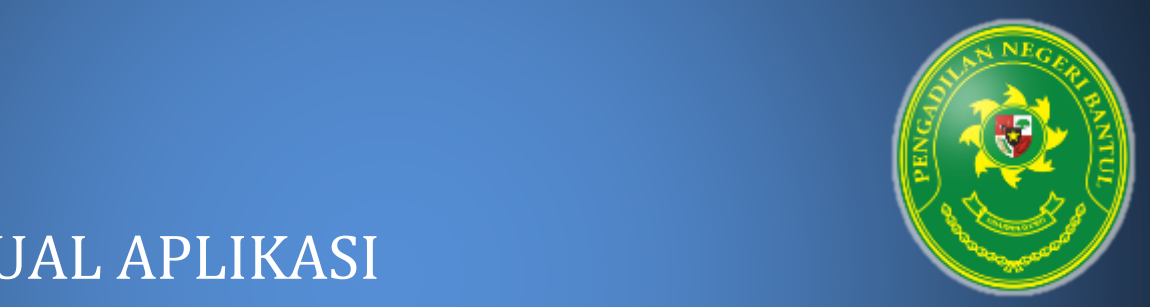

## MENUJU WILAYAH BEBAS KORUPSI (WBK) BUKU MANUAL APLIKASI ANTRIAN PTSP

Pengadilan Negeri Bantul Kelas 1B

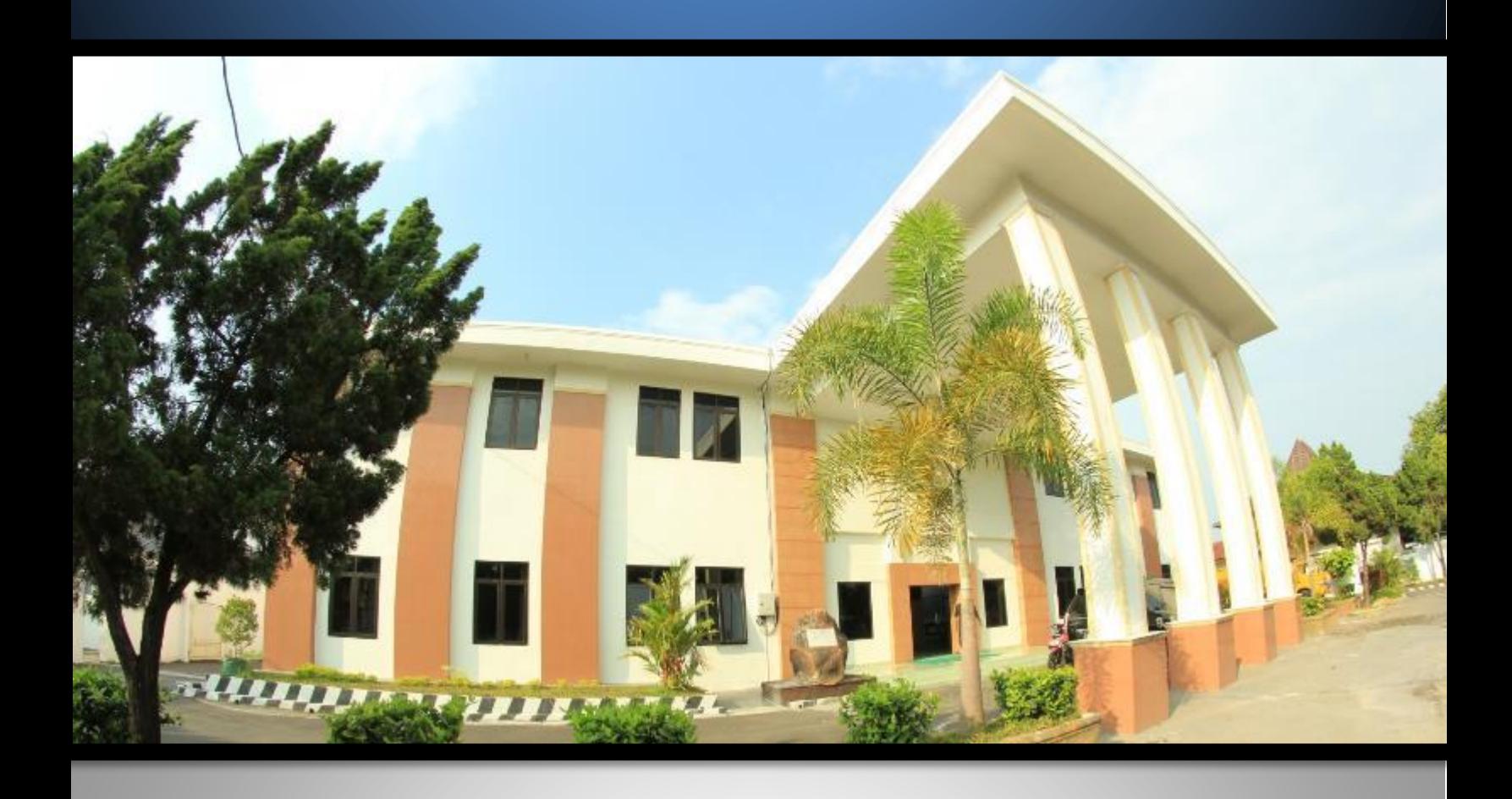

# Pengadilan Negeri Bantul Kelas I B

Jl. Prof. Dr. Soepomo, S.H. No. 04 Bantul Daerah Istimewa Yogyakarta

Telp./Fax. 0274 367348 Surel: surat@pn-bantul.go.id; pn\_bantul@yahoo.co.id Website: www.pn-bantul.go.id

### **BUKU MANUAL ANTRIAN PTSP**

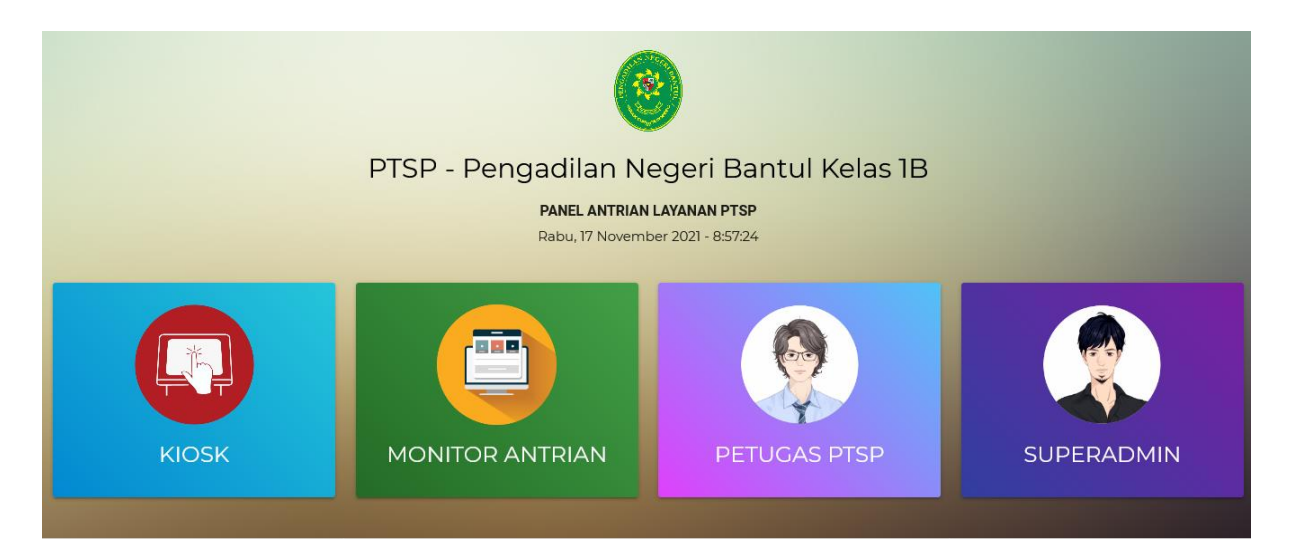

Pelayanan Terpadu Satu Pintu (PTSP) adalah pelayanan yang dibentuk untuk kemudahan dan kenyamananan pengguna jasa layanan di Pengadilan Negeri Bantul.serta memudahkan aparatur Pengadilan Negeri Bantul dalam memberikan pelayanan kepada penggunan jasa layanan.dan untuk memudahkan pengguna layanan maupun aparatur Pengadilan Negeri Bantul.sebagai penyedia jasa layanan di sediakan aplikasi antrian PTSP

#### 1. USER MANUAL PENGGUNA JASA LAYANAN

Untuk mendapatkan nomor antrian pengguna jasa layanan Pengadilan Negeri Bantul dapat menggunakan KIOSK yang disediakan di PTSP Pengadilan Negeri Bantul.

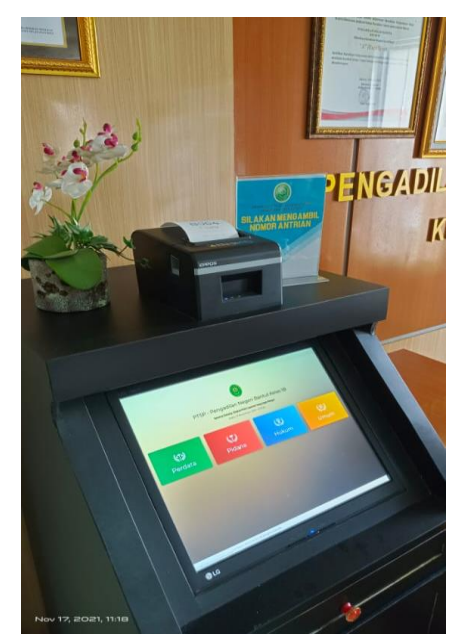

Di dalam menu KIOSK terdapat 4 (empat) jenis layanan yang disediakan oleh PTSP Pengadilan Negeri Bantul.yaitu

- a. Perdata
- b. Pidana
- c. Hukum
- d. Umum

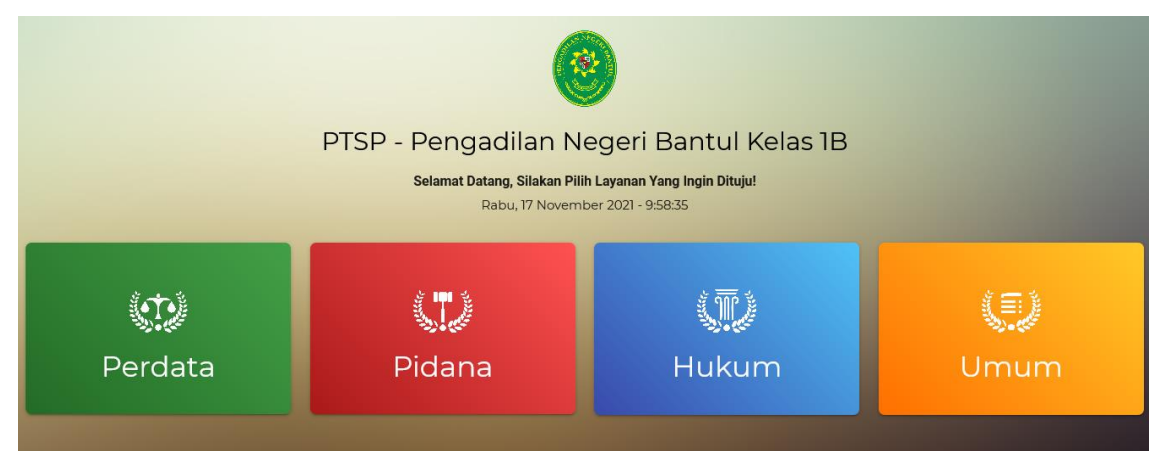

Untuk mendapatkan nomor antrian clik button jasa layanan yang dikehendaki

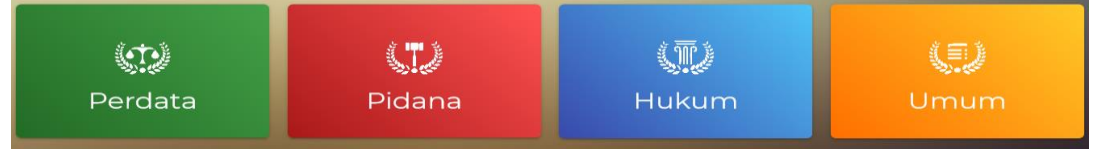

Setelah clik button jasa layanan yang dikehendaki akan muncul nomor antrian dari pengguna jasa layanan yang secara otomatis akan tercetak dan pengguna layanan dapat memantau urutan nomor pengguna layanan yang mendapatkan pelayanan dari meja pelayanan

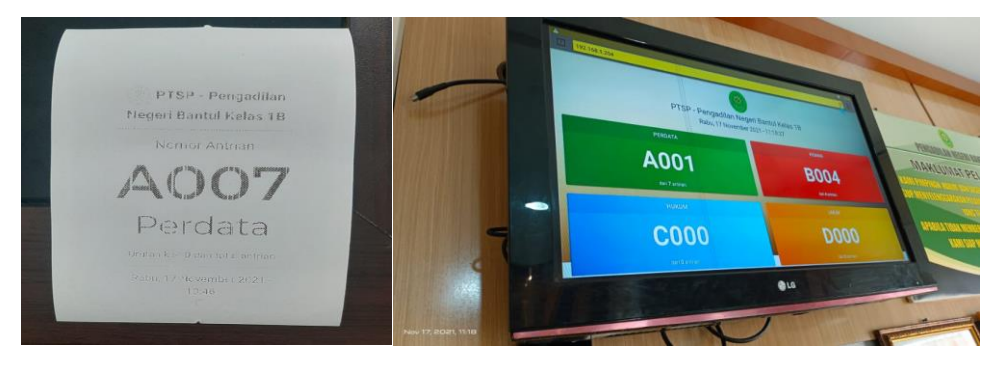

Setelah nomor antrian tercetak pengguna jasa layanan dapat menunggu panggilan yang akan mengarahkan pengguna layanan menuju meja pelayanan yang di kehendaki.

![](_page_3_Picture_3.jpeg)

Pengguna layanan mendapatkan kompensasi apabila pelayanan yang diberikan tidak memuaskan.

2. USER MANUAL PETUGAS PTSP

Untuk mempersilahkan pengguna layanan untuk hadir ke meja pelayanan PTSP click icon button

![](_page_3_Picture_7.jpeg)

kemudian masukan username dan password Petugas PTSP

![](_page_4_Picture_21.jpeg)

#### Selanjutnya akan muncul tampilan

![](_page_4_Picture_22.jpeg)

Klik button panggil untuk memanggil pengguna layanan agar hadir di meja pelayanan dan klik button panggi ulang antrian untuk memanggil pengguna layanan yang tidak hadir di meja pelayanan pada panggilan sebelumnya.